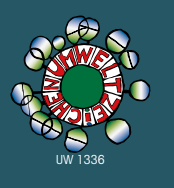

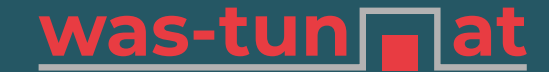

Eine Initiative der Wirtschaftskammer Burgenland

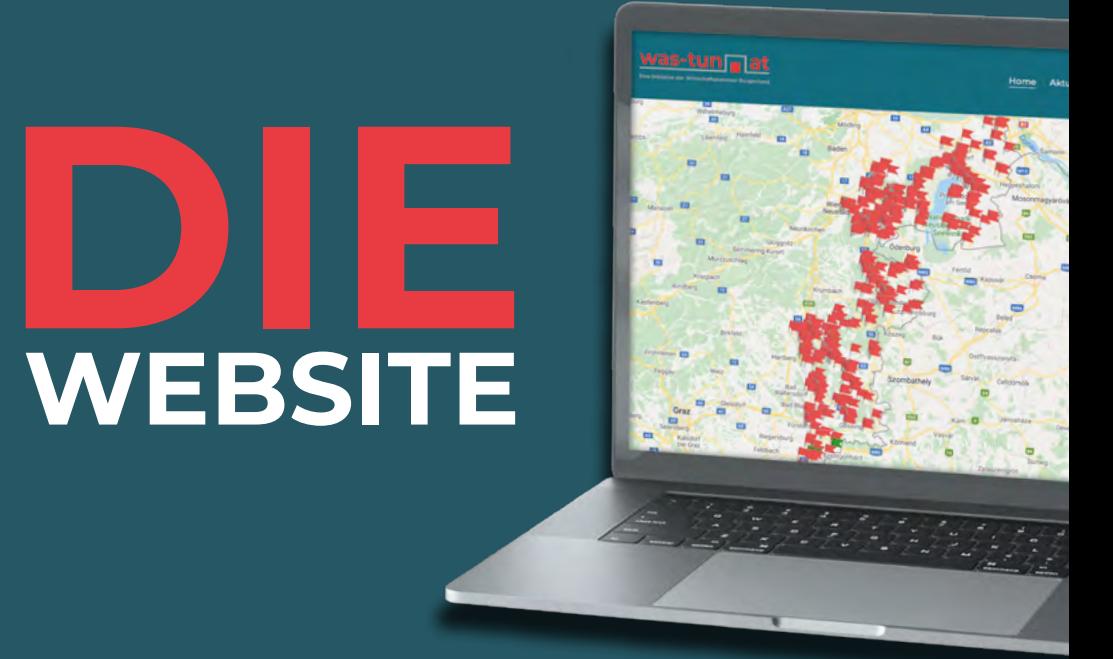

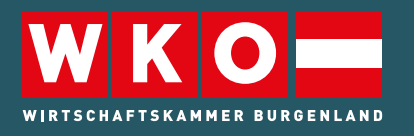

Bildung und Lehre Robert-Graf-Platz 1 7000 Eisenstadt T: 05 90 907-5411 M: bildung-lehre@wkbgld.at

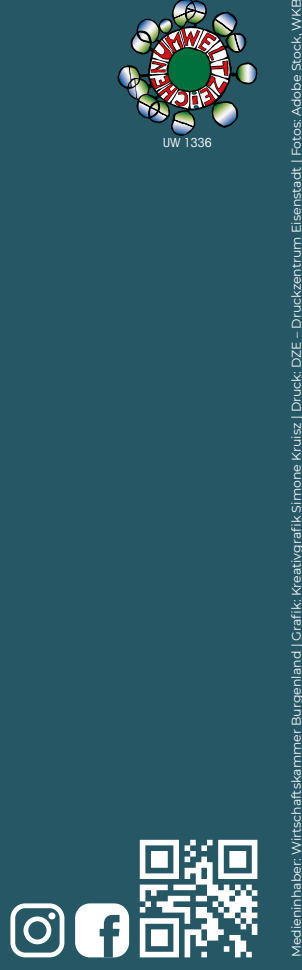

**für Lehrbetriebe und lehrstellensuchende Jugendliche**

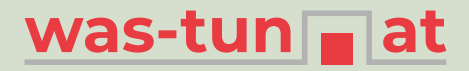

**DIE SUCHE NACH GEEIGNETEN LEHRLINGEN GESTALTET SICH OFT SCHWIERIG – UMSO WICHTIGER IST ES, SICH ALS LEHRBETRIEB ZU PRÄSENTIEREN UND OFFENE LEHRSTELLEN BEKANNT ZU GEBEN – WAS-TUN.AT BIETET IHNEN DIESE MÖGLICHKEIT – GANZ EINFACH UND UNKOMPLIZIERT!** Als Lehrbetrieb, der aktuell Lehrlinge ausbildet oder in den letzten zwei Jahren ausgebildet hat, sind Sie auf der **Landkarte** mit einem eigenen Fähnchen zu finden.

Möchten Sie offene Lehrstellen bekannt geben, so ist eine einmalige, kostenlose **Registrierung** notwendig – dafür halten Sie Ihre WK-Mitgliedsnummer bereit (Fragen dazu? – wenden Sie sich an unsere Service-Hotline 0800 221 223).

Sie haben die Möglichkeit Ihr **Profil** zu **verwalten** und Ansprechpersonen, zusätzliche Kontaktdaten oder Ihr Logo zu ergänzen.

**Offene Lehrstellen** können ganz einfach angelegt, bearbeitet, deaktiviert oder gelöscht werden. Sobald Sie eine offene Lehrstelle freischalten, wird Ihr Fähnchen auf der Landkarte grün.

Sie haben einen **Lehrling gefunden** und möchten, dass keine offene Lehrstelle mehr angezeigt wird – ganz einfach über den Schieberegler deaktivieren. Das Aktivschalten, sobald Sie wieder auf der Suche sind, erfolgt mit nur einem Klick und der Eingabe einer neuen Anzeigefrist!

# **1**

### **EINSTIEG**

- � Öffnen Sie in Ihrem Internetbrowser die Website **was-tun.at**
- � Klicken Sie in der Menüleiste auf **"Für Lehrbetriebe"**
- � Hier können Sie sich registrieren und offene Lehrstellen Ihres Betriebs **anlegen und verwalten**.

Sie sind bereits Lehrbetrieb und möchten eine offene Lehrstelle anbieten? Für die **erstmalige Registrierung** halten Sie Ihre **WK-Mitgliedsnummer** bereit.

Sie haben Fragen zur WK-Mitgliedsnummer? Sie erreichen uns unter der Telefonnummer 05 90 907-5511 oder unter der **Service-Hotline** 0800 221 223.

Sie sind noch kein Lehrbetrieb? Melden Sie sich bei der Lehrlingsstelle der WK Burgenland unter 05 90 907-5411.

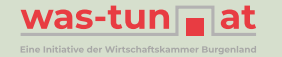

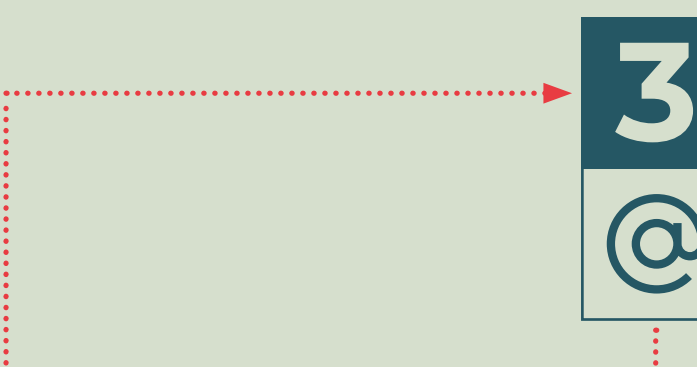

# **PROFIL BESTÄTIGEN**

- � Sie erhalten auf die angegebene E-Mail-Adresse eine **Mail** mit einem Bestätigungslink.
- **Klicken Sie in dem E-Mail auf "Bestätige Profil"** dadurch wird Ihr Profil aktiviert. Gehen Sie wieder auf **was-tun.at** und loggen Sie sich mit Ihren Zugangsdaten ein.

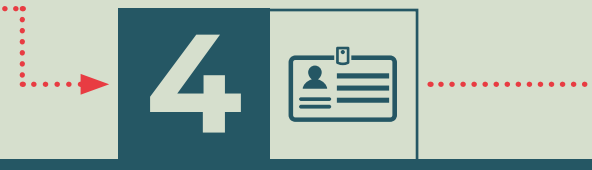

### **PROFIL BEARBEITEN**

Unter dem Button "Profil bearbeiten" können Sie weitere **Daten** wie Ansprechperson und Kontaktdaten **ergänzen** und auch Ihr Firmenlogo hochladen – das macht Ihr Inserat noch aussagekräftiger!

# **REGISTRIERUNG**

**2**

- � Klicken Sie auf "**Noch kein Konto?** Hier geht's zur Registrierung".
- � Bitte erstellen Sie Ihr Benutzerprofil, indem Sie die Felder befüllen, den Datenschutzbestimmungen zustimmen und auf **"Profil jetzt erstellen"** klicken.

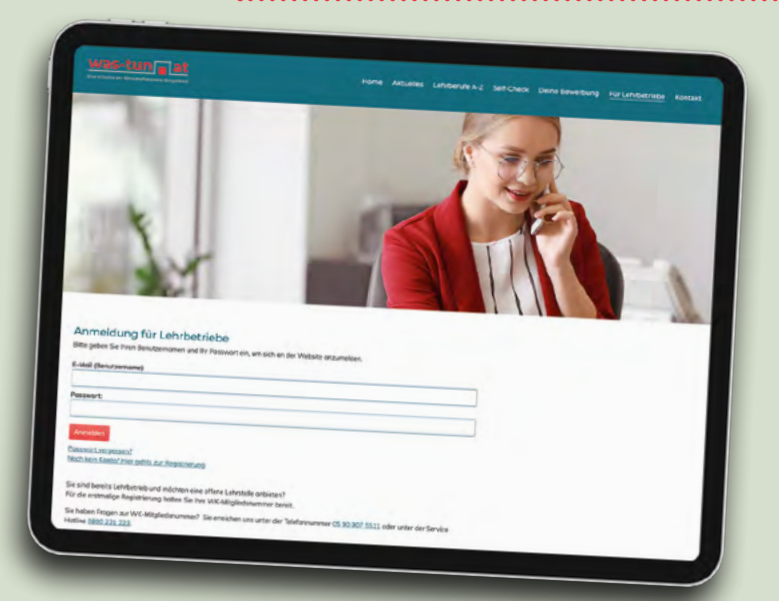

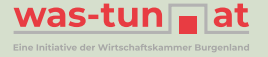

**5**

### **LEHRSTELLE ERSTELLEN**

Unter dem Button **"Neue Lehrstelle"** können Sie Ihre offenen Lehrstellen anlegen. Nachdem Sie auf "anlegen" klicken wird Ihre offene Lehrstelle für alle sichtbar und das Fähnchen auf der Landkarte grün.

Sie möchten eine Lehrstelle mit einem alternativen Lehrberuf (für den Sie aktuell noch keinen Feststellungs bescheid haben) anlegen? Wählen Sie bitte im Feld "Lehrberuf" "Alternativen Lehrberuf auswählen" aus. Dann können Sie im nächsten Feld den gewünschten Lehrberuf wählen.

Bitte beachten Sie, dass Lehrberufe, für die Sie noch keinen Feststellungsbescheid haben, erst nach einer manuellen Prüfung seitens der WK Burgenland freigeschalten werden. Bei Fragen wenden Sie sich bitte an die **Lehrlingsstelle** unter 05 90 907-5411.

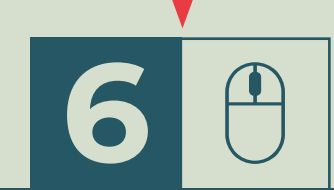

## **LEHRSTELLEN BEARBEITEN/ DEAKTIVIEREN/LÖSCHEN**

Nachdem Sie die Lehrstelle angelegt haben, können Sie auf Ihrer Verwaltungsseite unter "Für Lehrbetriebe" Ihre Lehrstellen bearbeiten.

Möchten Sie die **Lehrstelle noch verbergen**? Über den **Schieberegler** lässt sich die Lehrstelle ganz einfach deaktivieren bzw. durch ein Klicken auf die Anzeige wieder aktivieren.

Möchten Sie **Änderungen** bei einem Inserat vornehmen oder ein **Inserat löschen**? Über das **Stiftsymbol** kann man die Lehrstellen bearbeiten, mit dem **Papierkorbsymbol** die Lehrstellen löschen.